## **Уважаемые студенты!**

**Вся связь через ваших старост. Им будет высылаться вся информация по учебе.**

**1. На главной странице КГАСУ (www.kgasu.ru), нажимаем на ЭИОС и вы переходите на страницу личных кабинетов**

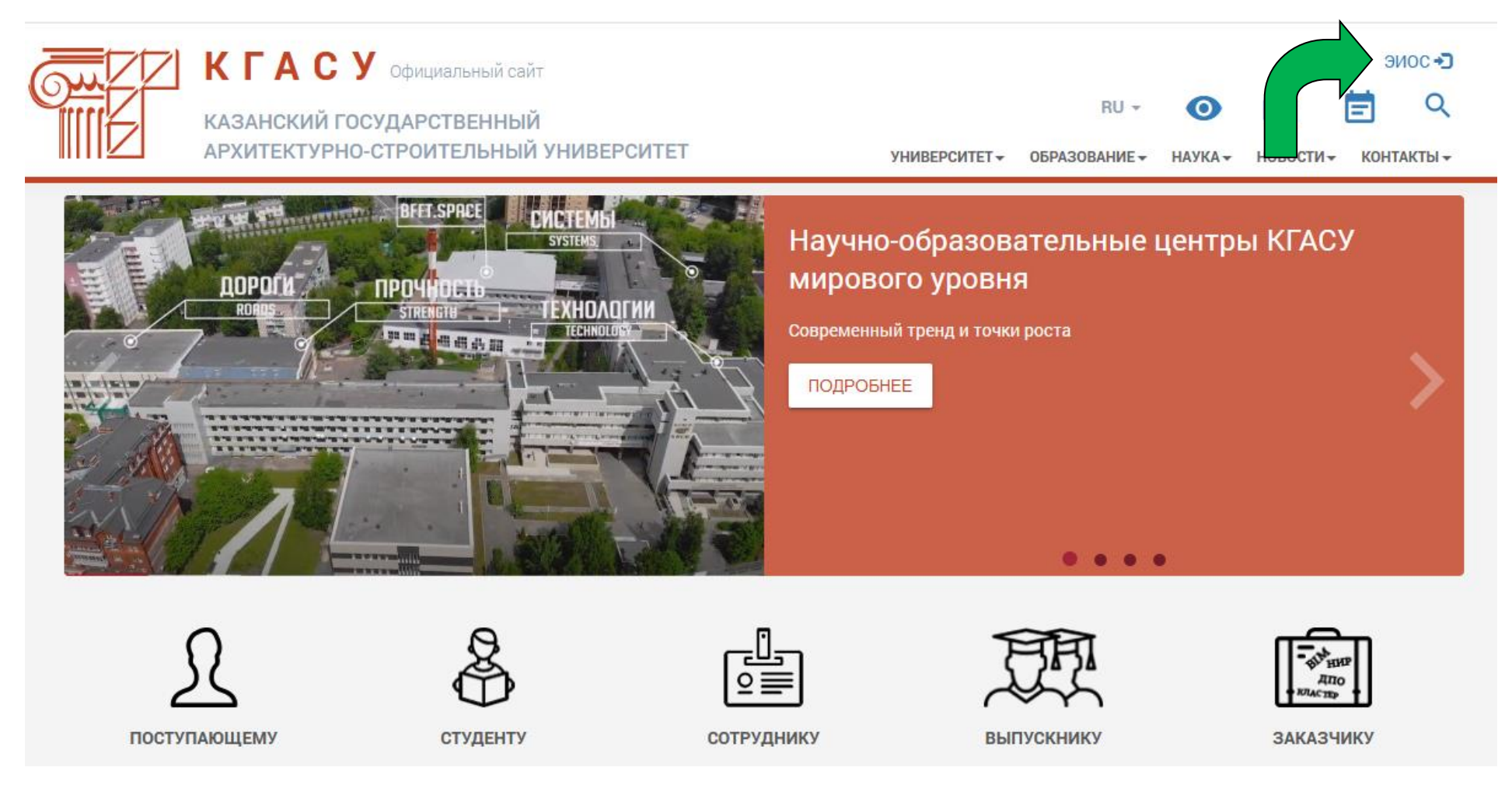

**2. Вам были высланы пароли на электронный ящик, указанный при поступлении (если не можете зайти** 

**пишите в техническую поддержку** [support@kgasu.ru](mailto:support@kgasu.ru))

**В графе электронная почта пишем Вашу Фамилию Имя Отчество полностью**

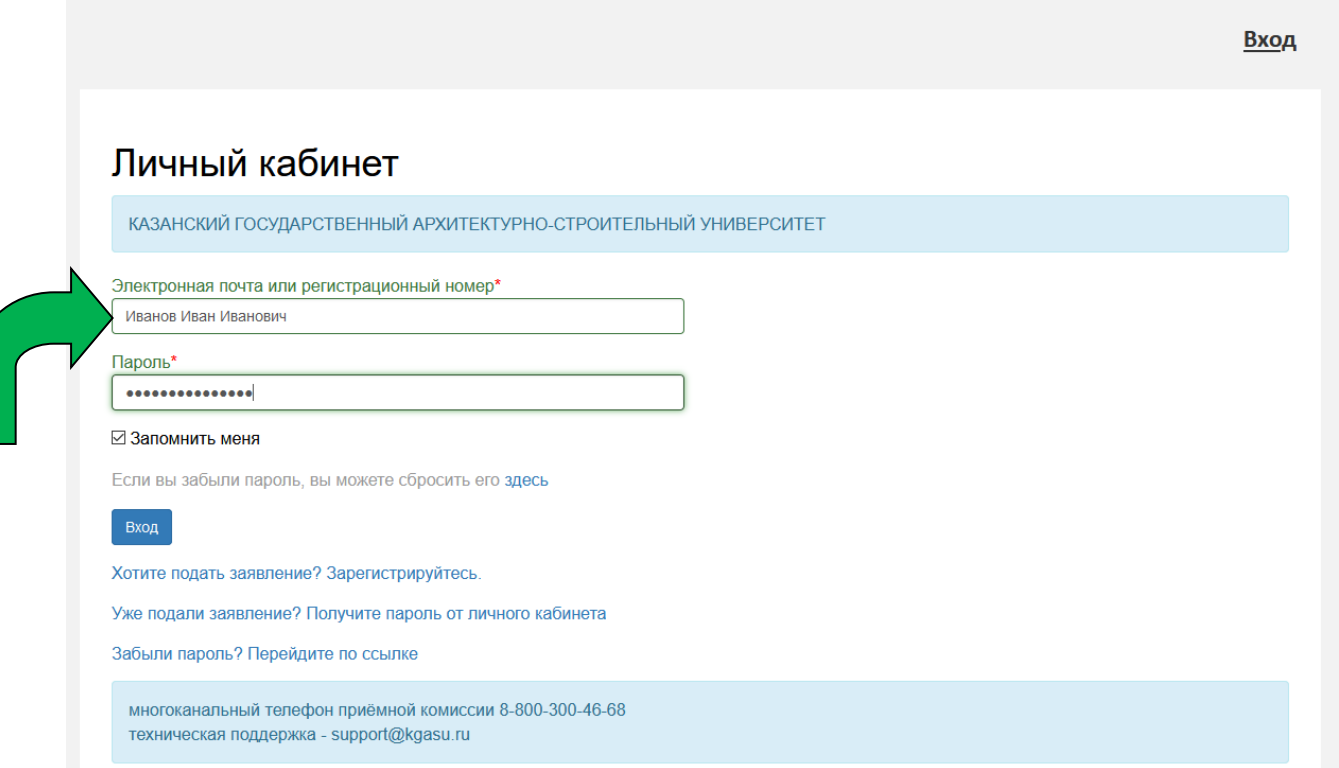

- **3. Обучение будет проходить в виртуальной обучающей среде Moodle, ссылка на программу будет у вас в личном кабинете или сразу вбиваете (**<http://moodle.kgasu.ru/login/?lang=ru>)**, вход по логину и паролю, где: Логин: Номер зачетной книжки Пароль: Номер паспорта без серии**
- **4. Обучающий ролик, по работе в виртуальной обучающей среде Moodle, будет выставлен на сайте университета**